#### **No scroll in attribute form**

*2018-12-03 10:17 AM - Nikolay Lebedev*

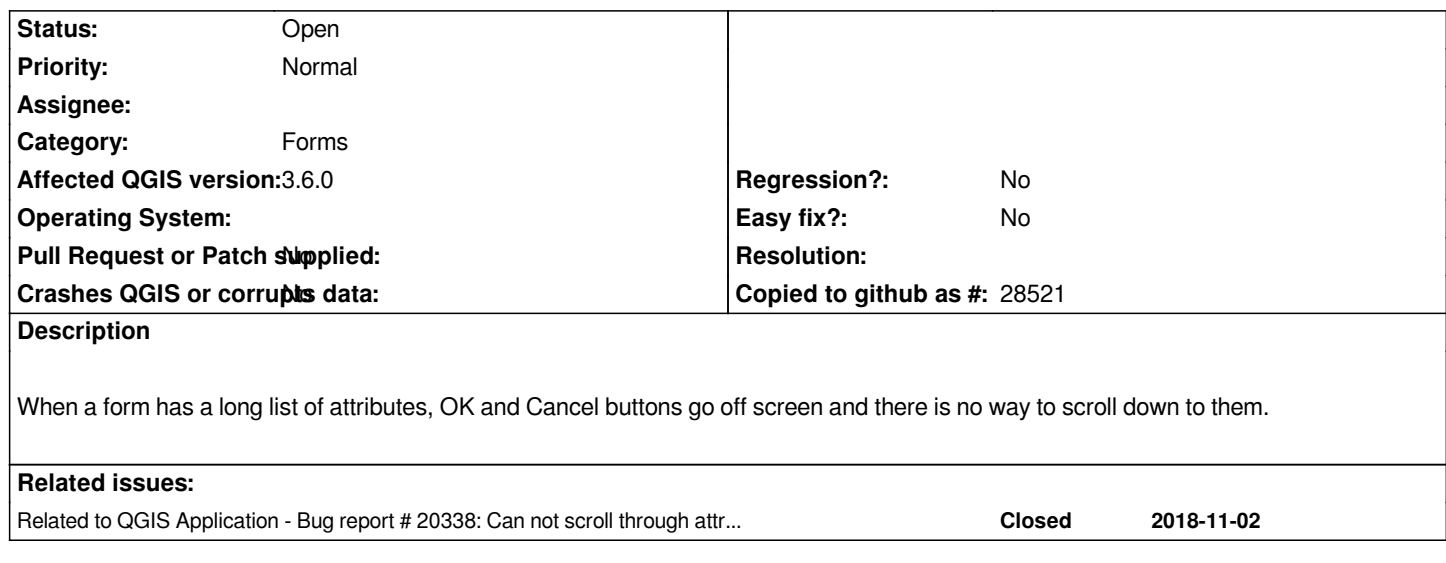

#### **History**

#### **#1 - 2018-12-03 10:35 AM - Alessandro Pasotti**

*- Status changed from Open to Feedback*

*Is this related to #20338 ?*

*Also, please attach a sample project to reproduce the issue and specify on which operating system you see this problem.*

### **#2 - 2018-12-03 10:42 AM - Jürgen Fischer**

*- Related to Bug report #20338: Can not scroll through attribute list in dialog window when linking existing child features added*

## **#3 - 2018-12-03 10:48 AM - Alessandro Pasotti**

*@Jürgen I'm not really sure it's related: the dialog contains a different layout and scroll area in case of relations and child features but this issue does not mention any parent-child layer setup.*

## **#4 - 2019-01-28 03:59 PM - Peter Petrik**

*Unable to replicate with QGIS 3.5 (master) on MacOS (user Nikolay may use Mac, see OS https://issues.qgis.org/issues/15984 in related issue)*

# **#5 - 2019-02-01 02:12 PM - Nikolay Lebedev**

*- File noscroll.zip added*

*This happens when you switch form type from Auto-generated to Drag-n-Drop designer. Attached video with this issue.*

#### **#6 - 2019-03-09 10:53 AM - Giovanni Manghi**

*- Affected QGIS version changed from 3.4.2 to 3.6.0*

*Still true on 3.6*

# **Files**

*noscroll.zip 3.29 MB 2019-02-01 Nikolay Lebedev*